| LOOOT                                                            |                                   |                      |                     |                                                                | 610                 |
|------------------------------------------------------------------|-----------------------------------|----------------------|---------------------|----------------------------------------------------------------|---------------------|
| Q                                                                | call and the countrates           | « »                  | nines ann her       | (*)                                                            |                     |
|                                                                  | NTROLS                            |                      | _                   |                                                                | _                   |
| r other Modules in the Financ<br>of Include central functions II | ial System.<br>ke Tax Management, | Enormadae Base       |                     |                                                                |                     |
| estes Filess -<br>Mantain<br>Engans                              | Report                            | K .<br>MasherLatinas | Mar                 | iage: .<br>Estima<br>Cumarcias                                 |                     |
| eriodic: -                                                       | Castron                           | Cusikm Orlina        |                     | Tae<br>Exclaims<br>InterestLinied Arcts<br>Transaction Control |                     |
|                                                                  | ACCOUNTING CO                     | ACCOUNTING CONTROLS  | ACCOUNTING CONTROLS | ACCOUNTING CONTROLS                                            | ACCOUNTING CONTROLS |

Slide notes: On Demand Gain / Loss Adjustments may be performed with the Auto Adjust option found at the Currency Management Menu.

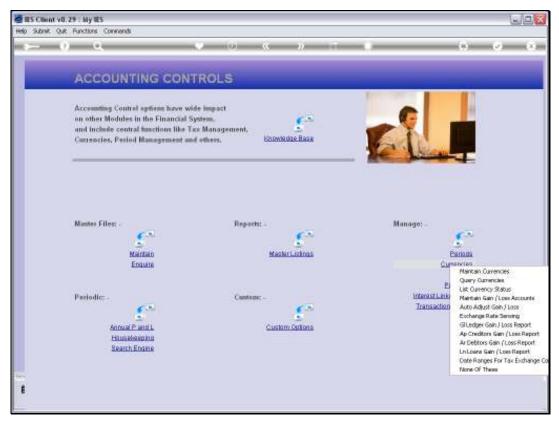

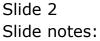

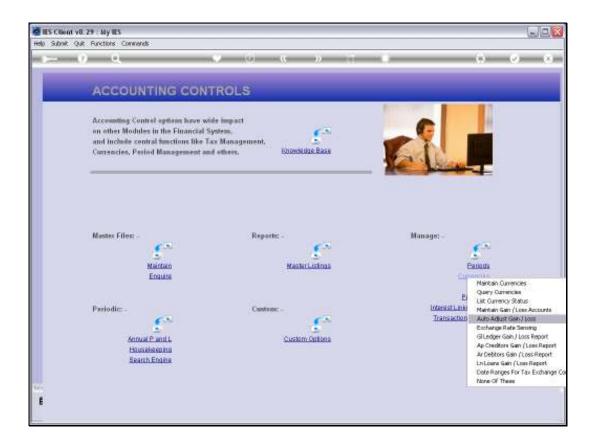

Slide notes: Gains & Losses of Forex conversions happen in 3 ways. 1) Automatic Gain/Loss Transactions are generated by the system when Primary and Tax Conversion Rates are different, and this happens at Transaction Posting time. 2) A manual Gain / Loss Journal may be posted. 3) The Auto Adjuster may be used on demand to re-value selected Accounts and to automatically generate appropriate Gain / Loss Transactions. This is often done at Month End or Year End, dependent on Accounting or Company policy.

| ES Client VB.29 My IES Heb Subnit: Quit: Functions Commands |                                                                                                    |              |                                                                           |
|-------------------------------------------------------------|----------------------------------------------------------------------------------------------------|--------------|---------------------------------------------------------------------------|
|                                                             |                                                                                                    | <i>n</i> 1 1 | () () ()                                                                  |
|                                                             |                                                                                                    |              | ana ana ana ana ana ana ana ana ana ana                                   |
| a.                                                          | Perform Auto Gain                                                                                                    | 7 Loss Adjus | stment                                                                    |
| Demonst Tree<br>Dels Source<br>stand res foreits            | To Adjust Ledgers, choose: E<br>For AR Delmin, choose: D<br>For AP Creditors, choose: C<br>For UN Lours, choose: N<br>For GL, AR, AP and LN, choose<br>4<br>out J<br>Jun 2010 (p. 113) |              | Note: For Lodger Accounts, ONLY<br>Trainance Sheet Accounts are adjusted. |
|                                                             |                                                                                                    | 0            |                                                                           |
| E                                                           |                                                                                                    |              |                                                                           |

Slide notes: Adjustments may be performed for any listed Type, in which case a Data Selector will be offered so the User can select all or specific Accounts for auto evaluation. Or, all Types may be performed together, and in this case the system will auto select all qualifying Accounts without pausing for User selection criteria.

| dies Client v0.29 : My lies         |                                                                                                    |          |          |                                                               |              | LIP C   |
|-------------------------------------|----------------------------------------------------------------------------------------------------|----------|----------|---------------------------------------------------------------|--------------|---------|
| Help Subnik Quit Runctions Commends |                                                                                                    |          |          |                                                               |              |         |
| () ()                               |                                                                                                    | 22       |          |                                                               | (9)          | (r) (x) |
|                                     | Perform Auto Ga                                                                                                    | ain / Lo | ss Adjus | stment                                                        |              |         |
| Descent Tex-<br>Cet Sector          | To Adjust Ludges, choose 1<br>For AR Debtors, choose D<br>For AP Creditors, choose I<br>For LN Looms, choose I<br>For GL, AP, AP and LN, cho | L        |          | Note: For Lodger Ac<br>Balance Sheet Accor<br>Parform Oain-Lo | nus are adjo |         |
| 8                                   |                                                                                                    |          |          |                                                               |              |         |

Slide notes: The Current Active Period will default as the Period in which to adjust, but this can be changed. Adjustments are usually performed AFTER previewing the Accounts with the Gain/Loss Preview Report options.

| TES Client v8.29 : My IES           |                                                                                                    | we <mark>x</mark>                                                        |
|-------------------------------------|----------------------------------------------------------------------------------------------------|--------------------------------------------------------------------------|
| Help Subnit Quit Functions Commands |                                                                                                    |                                                                          |
|                                     | 🤍 (0) 🥵 N (7) (                                                                                                    | (6) (7) (X) (                                                            |
|                                     | Perform Auto Gain / Loss Adjus                                                                                                    | stment                                                                   |
|                                     | To Adjust Ledgers, choose: L<br>For AR Delaturs, choose: D<br>For AR Celeffran, choose: C<br>For LN Lours, choose N<br>For GL, AR, AP and LN, choose *<br>(L, 40, 42, 10<br>*d) | Heer: Fer Lodger Accounts, ORLY<br>Italance Sleet Accounts are adjusted. |
|                                     |                                                                                                    |                                                                          |

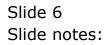

| MIES Client v0.29 ( My IES                                |                                                                                                    |           | UR                                                                     |
|-----------------------------------------------------------|----------------------------------------------------------------------------------------------------|-----------|------------------------------------------------------------------------|
| Help Subnik Quit Functions Commands                       |                                                                                                    |           |                                                                        |
| () Q                                                      | 0 (0 o »                                                                                                    |           | (ii) (v) (x) (ii)                                                      |
|                                                           | Perform Auto Gain / L                                                                                                    | oss Adlus | tment                                                                  |
|                                                           |                                                                                                    |           |                                                                        |
|                                                           | To Adjust Ledges, choose: L<br>For AR Debtors, choose: D<br>For AP Creditor, choose: C<br>For LN Loans, choose H<br>For GL, AP, AP and LN, choose * |           | Note: For Lodger Account, ONLY<br>Walance Sheet Accounts are adjusted. |
| Construction<br>Construction<br>Additional for the second |                                                                                                    | -         |                                                                        |
|                                                           |                                                                                                    |           | Parform Clain-Loss                                                     |
|                                                           |                                                                                                    |           |                                                                        |

Slide notes: Now, let us view the Help for a better understanding.

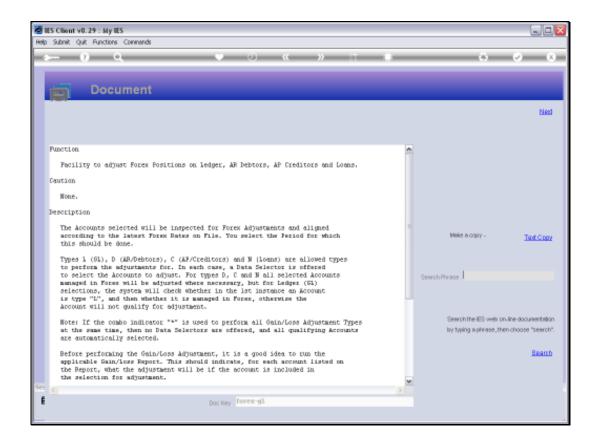

Slide notes: It is all explained here, and we should study this explanation if we are not yet familiar with the Auto Adjuster.

Slide 9 Slide notes:

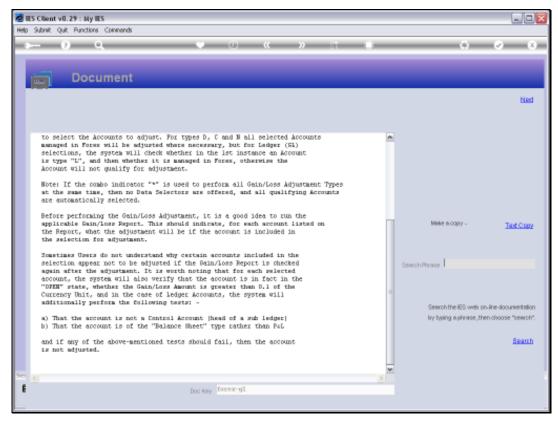

Slide 10 Slide notes:

| ES Client v8.29 : My IES                    |                                                                                                    |                                                                        |
|---------------------------------------------|----------------------------------------------------------------------------------------------------|------------------------------------------------------------------------|
| Help Subnit Quit Functions Commands         |                                                                                                    |                                                                        |
| ⊨ 0 Q                                       | (Ú) (C) (Ú) (Ú)                                                                                                    | (*) (*) (*) (*)                                                        |
|                                             | Perform Auto Gain / Loss Adju                                                                                                    | stment                                                                 |
| Them.on The<br>Deb Society<br>search reveal | To Adjust Ledges, choose: L<br>For AR Debron, choose: D<br>For AP Creditor, choose: C<br>For EN Lours, choose: N<br>For GL, AR, AP and LN, choose *<br>uL, ap, 62, 3n<br>all<br>313 | Hone: For Ledger Accounts, ORLY<br>Inducer Sheet Accounts are adjusted |

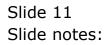

| ES Client v8.29 : My IES                    |                                                                                                    |                                                                        |
|---------------------------------------------|----------------------------------------------------------------------------------------------------|------------------------------------------------------------------------|
| Help Subnit Quit Functions Commands         |                                                                                                    |                                                                        |
| ⊨ 0 Q                                       | (Ú) (C) (Ú) (Ú)                                                                                                    | (*) (*) (*) (*)                                                        |
|                                             | Perform Auto Gain / Loss Adju                                                                                                    | stment                                                                 |
| Them.on The<br>Deb Society<br>search reveal | To Adjust Ledges, choose: L<br>For AR Debron, choose: D<br>For AP Creditor, choose: C<br>For EN Lours, choose: N<br>For GL, AR, AP and LN, choose *<br>uL, ap, 62, 3n<br>all<br>313 | Hone: For Ledger Accounts, ORLY<br>Inducer Sheet Accounts are adjusted |

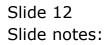

| My IES Client v8.29 : My IES                     |                                                                                                    |                          |       |         |                                           |          |             |
|--------------------------------------------------|----------------------------------------------------------------------------------------------------|--------------------------|-------|---------|-------------------------------------------|----------|-------------|
| Help Subnit Quit Runctions Commands              |                                                                                                    |                          |       |         |                                           |          |             |
| r = 0 e                                          | 0 (0)                                                                                                    |                          | 22    |         |                                           |          | (x) (x) (x) |
|                                                  | Perform Aut                                                                                                    | o Gain                   | / Los | s Adjus | stment                                    | -        |             |
| Descuent Tree<br>Des Souche<br>estant Pao Ferrar | To Adjust Lesigner, c<br>For AP Debtors, cho<br>For LP Creditors, cho<br>For UK Lourn, choes<br>For GL, AP, AP and 1<br>#<br>*a11<br>Pun 2010 (p 113) | ose: D<br>anne: C<br>e N |       |         | Hote: For Lodger Ac<br>Balance Sheet Accu |          | **          |
|                                                  |                                                                                                    |                          |       | 0       | Perform Gan-Lo                            | <u>u</u> |             |
|                                                  |                                                                                                    |                          |       |         |                                           |          |             |
|                                                  |                                                                                                    |                          |       |         |                                           |          |             |

Slide notes: If we wish to proceed with Auto Adjustment for Gains and Losses, then we choose 'Perform Gain-Loss'.

| 🙋 IES Cliont v0. 29 : My IES   |                                                     | LIQ                                     |
|--------------------------------|-----------------------------------------------------|-----------------------------------------|
| Help Wolds Commence and Logoff | New West West ( Survey sales while Administ any New |                                         |
| <u>⊳ 9 Q</u>                   | • 0 • • T •                                         | () () ()                                |
| -                              | Perform Auto Gain / Loss Adjustment                 | _                                       |
|                                |                                                     |                                         |
|                                |                                                     |                                         |
| a                              |                                                     |                                         |
| 3                              | -                                                   | Account, ONLY<br>Accounts are adjusted. |
|                                | gt 15 accounts being processed, please wet          |                                         |
|                                |                                                     |                                         |
|                                | Eatlann                                             | GanLoss                                 |
|                                |                                                     |                                         |
|                                |                                                     |                                         |
| E                              |                                                     |                                         |

Slide notes: The system will run through the Accounts and generate and post Gain / Loss Transactions as necessary.

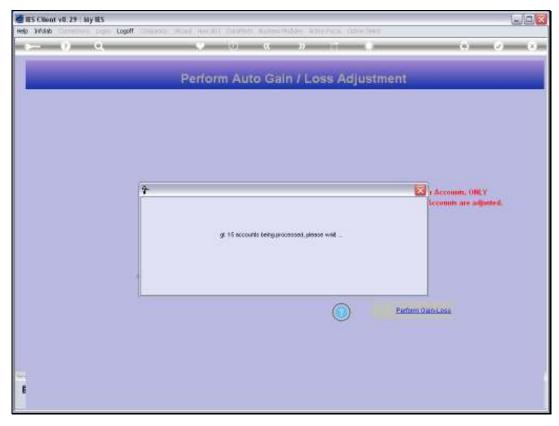

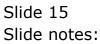

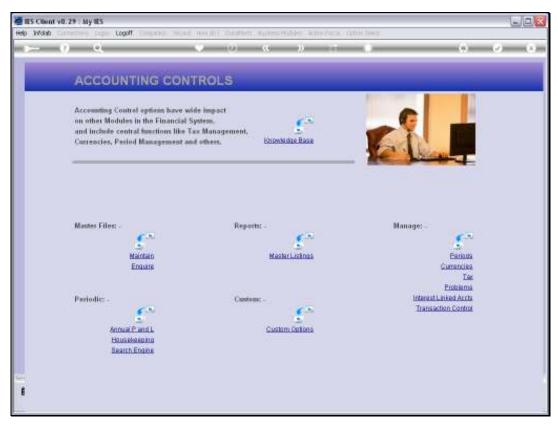

Slide 16 Slide notes:

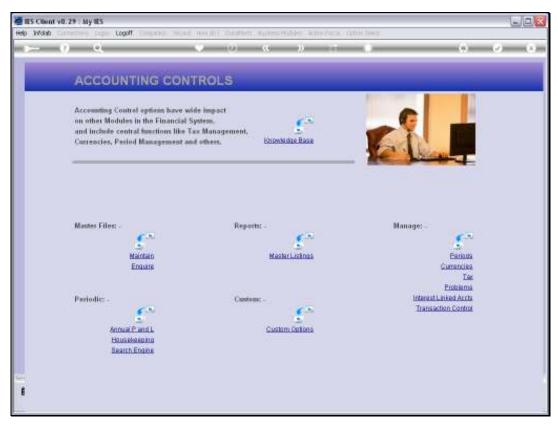

Slide 17 Slide notes: